# **PROGRAMOVÁNÍ ROBOTŮ LEGO MINDSTORM S VYUŽITÍM MATLABU**

*J. Mareš\*, A. Procházka\*, P. Doležel\*\**

\* Ústav počítačové a řídicí techniky, Fakulta chemicko-inženýrská, Vysoká škola chemicko-technologická, Technická 5, 166 28, Praha 6

\*\* Univerzita Pardubice, Fakulta elektrotechniky a informatiky, Katedra řízení procesů, nám. Čs. legií 565, 532 10 Pardubice

#### **Abstrakt**

**Roboti MINDSTORM NXT jsou v současné době fenoménem, který proniká do nejrůznějších oblastí vědy a techniky. Příspěvek popisuje jednu z možností programování sady - využitím programového prostředí MATLAB a tzv. MIDSTORM NXT Toolboxu.**

# **1 Úvod**

Robotika je v současnosti odvětví, které je ve vědě hojně diskutované a v technické praxi a průmyslu používané. Roboti naprogramovaní pro vykonávání přesně definované činnosti jsou buď čistě autonomní, nebo řízeni nadřazenými počítači, a nahrazují tak lidský faktor v nejrůznějších oblastech (průmysl, medicína, doprava, …)

Robotiku lze obecně rozdělit do tří základních skupin:

**Teoretická robotika**: hledá principy, možnosti a omezení (biologie, psychologie, matematika, fyzika).

**Experimentální robotika**: ověřuje principy, staví modely (kybernetika, umělá inteligence, inženýrské disciplíny).

**Aplikovaná robotika**: navrhuje různé inteligentní stroje pro průmysl i jinam. Např. stroje pro kontrolu kvality ve výrobě často vybaveny schopností vidět, mobilní roboty se schopností autonomní navigace, atd.

Robotické systémy ale nejsou levná a běžně dostupná záležitost, zvláště ne pro školy, kde by ale mělo docházet k výuce budoucích špičkových odborníků. V tomto příspěvku je proto popsána jedna z možností výuky základů robotiky s využitím sady Lego MINDSTORM.

#### **2 Popis zařízení**

Robot MINDSTORM NXT je produktem společnosti LEGO. Jedná se o klasickou stavebnici, která je doplněna o 32-bitový mikropočítač, se čtyřmi vstupními a třemi výstupními porty, viz např. [1], [2]. Výstupy mikropočítače jsou tři servomotory a vstupními zařízeními jsou ultrazvukový senzor, mikrofon, senzor intenzity světla a senzor dotyku (obrázek 1).

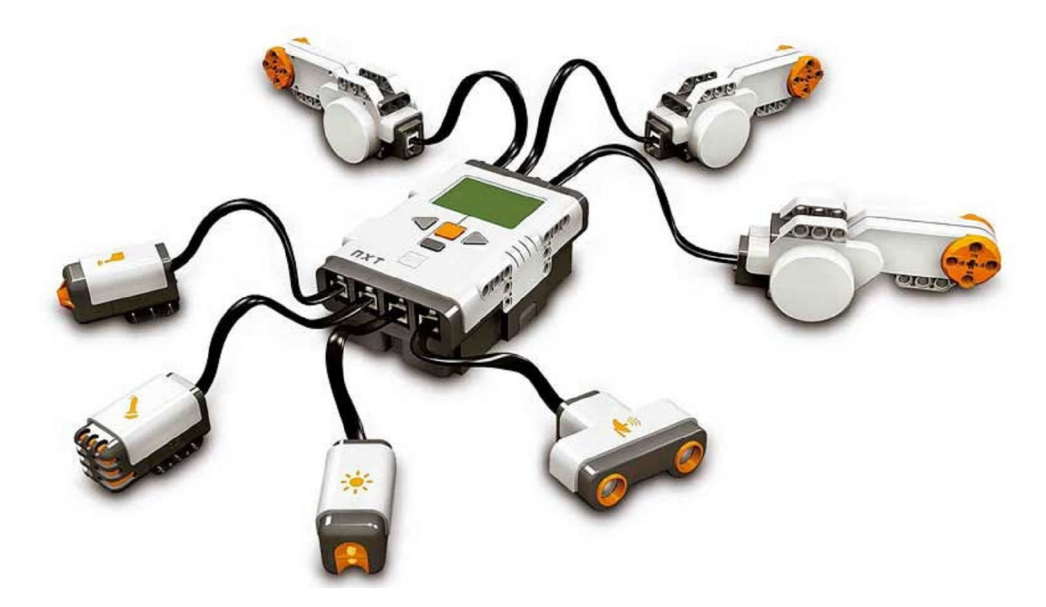

Obrázek 1 – Mikropočítač se vstupními a výstupními zařízeními.

Sadu MINDSTORM je možné sestavit v nejrůznějších variantách mobilních robotů (viz obrázek 2). Roboti jsou schopni naprosté autonomnosti, kdy se PC využívá pouze pro naprogramování, nebo mohou být na PC závislí (slouží tak jen pro sběr dat a samotné řízení a rozhodování se děje v počítači). Komunikaci s PC je možné realizovat bezdrátově, s využitím Bluetooth technologie nebo kabelem s využitím USB 2.0.

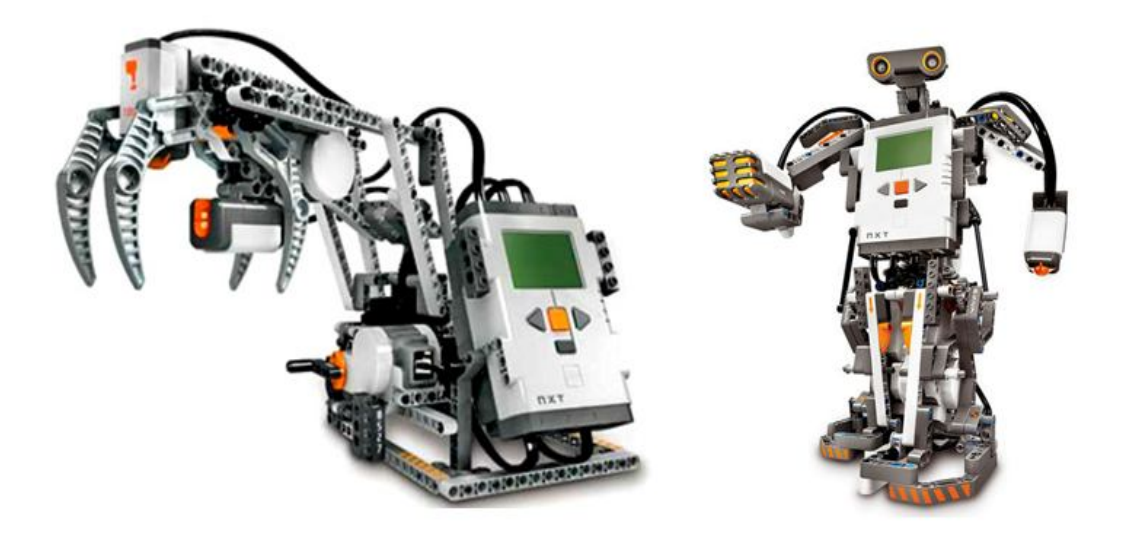

Obrázek 2 – Různé varianty sestavení robota MINDSTORM NXT

### **3 Programování**

Pro programování robota je možné využít nejrůznějších prostředí. Základní možnost je software NXT-G, dodávaný přímo s robotem. Jedná se o velice jednoduché a intuitivní programové prostředí, které umožní tvorbu jednodušších programů (viz. Obrázek 3).

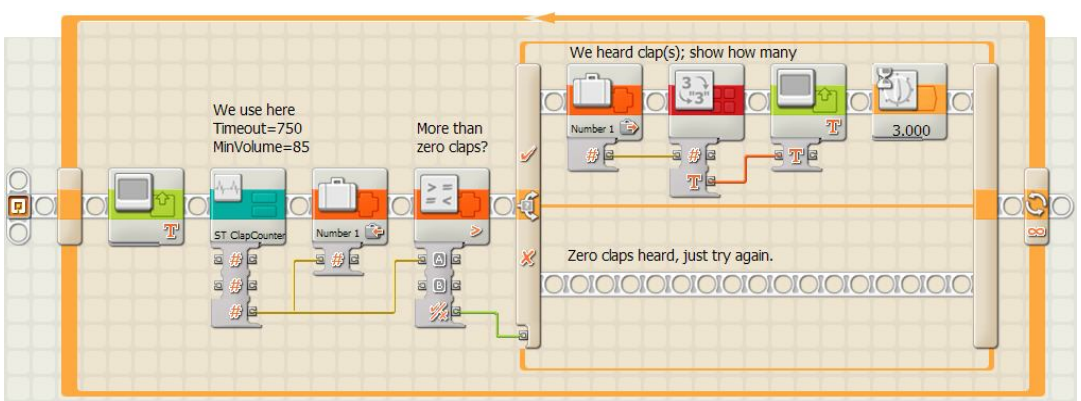

Obrázek 3 – Programové prostředí NXT-G

Další možností je využití standardních programovacích jazyků (C, C++, …) či programových prostředí typu MATLAB, s příslušnými nástroji, které umožňuji připojení externích zařízení

V případě programování sady s využitím MATLABu, je možné využít tzv. MINDSTORM NXT Toolbox, vyvinutý v RWTH Aachen University, viz [3]. Toolbox obsahuje základní skripty, pro komunikaci s robotem (spojení MATLABu s mikropočítačem, zjištění informace z daného čidla a ovládání servomotoru). S pomocí toolboxu byly vytvořeny příslušné funkce pro celkové ovládání pohybu robota.

# **3.1 Ukázka kódu**

#### **Snímání dat z čidel robota**

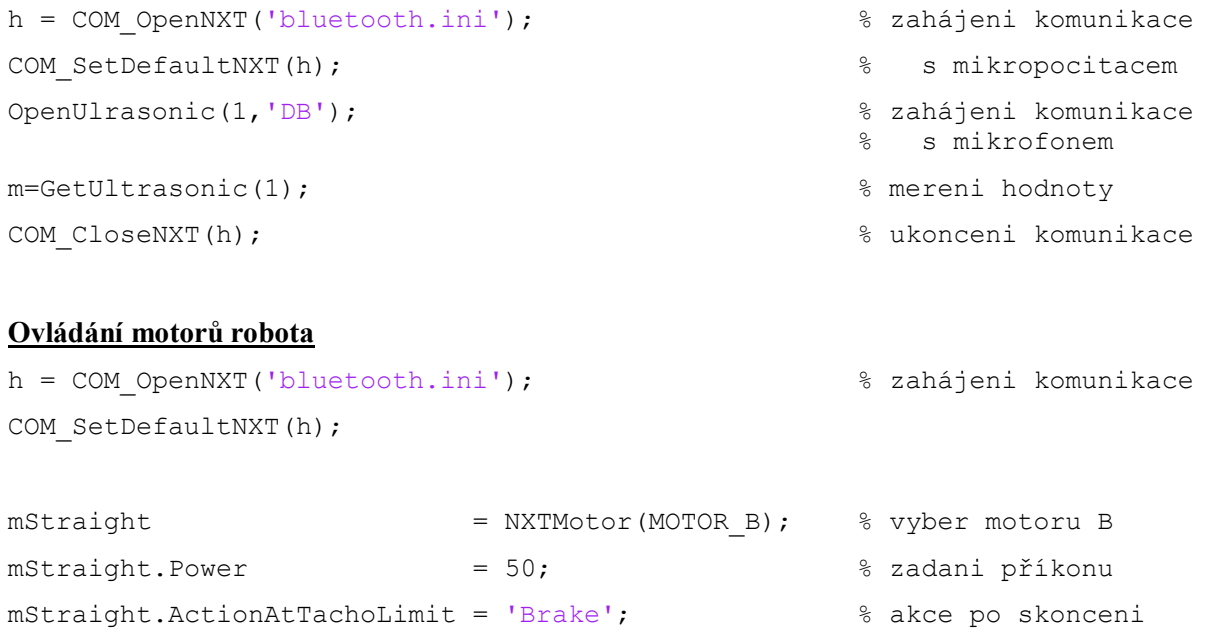

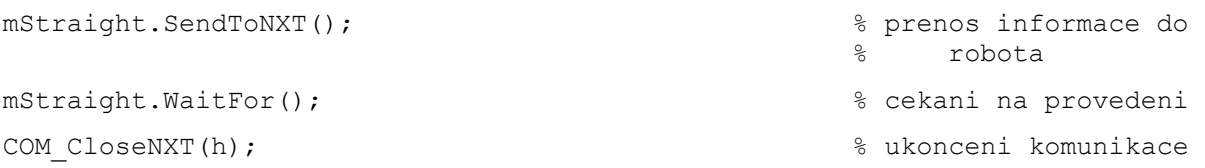

## **4 Aplikační příklad**

Sada MINDSTORM NXT byla využita v případě zkoumání různých metod rozpoznání pohybujícího se objektu.

Robot byl naprogramován tak, aby se pohyboval v určeném prostoru obdélníkového tvaru. Jeho pohyb byl sledován kamerou, která se umístila nad ním a snímala vymezenou oblast. Kamera pořídila jednou za dvě sekundy snímek, který se po té okamžitě zpracoval v MATLABU a byla zjištěna aktuální poloha.

Veškerá komunikace s robotem i digitální kamerou byla zajištěna z prostředí MATLAB, neboť další práce bude navazovat tak, že soustava *kamera-PC-robot* bude uzavřena do regulační smyčky a bude prováděna navigace a řízení.

Na obrázku 4 je vykreslena výsledná trajektorie pohybu robota snímaná digitální kamerou, s aplikačním příkladem je možné se blíže seznámit v [4].

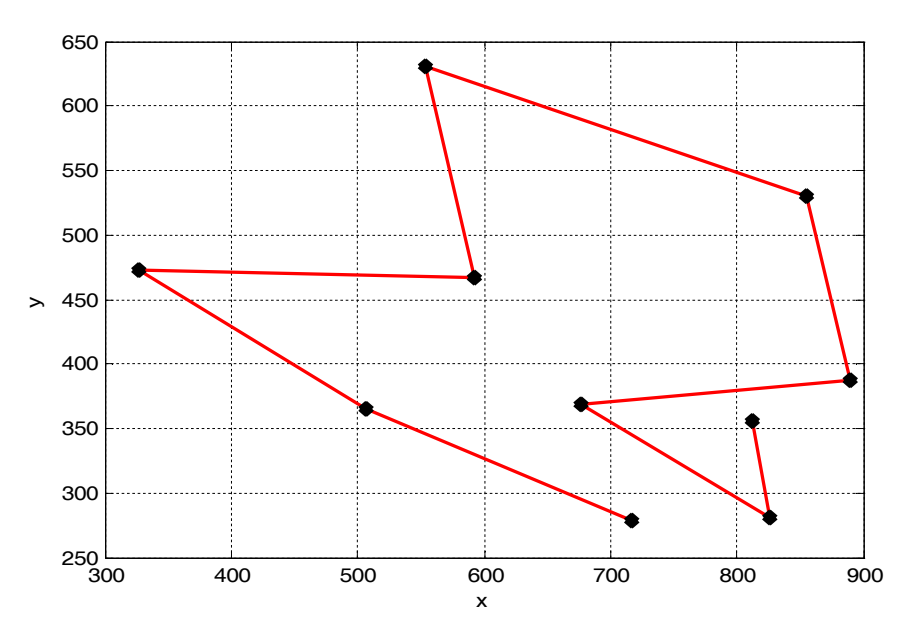

Obrázek 4 – Výsledná trajektorie pohybu robota

## **5 Závěr**

Příspěvek stručně popisuje jednu z možností programování sady Lego MINDSTORM s využitím programového prostředí MATLAB, kde je možné použít tzv. MINDSTORM NXT Toolbox. Jedná se o volně dostupný software, který obsahuje potřebné skripty pro komunikaci PC s řídicím mikropočítačem.

Popisná pasáž je doplněna o okomentovanou ukázku kódu a po ní následuje krátký aplikační příklad v podobě nastínění řešení problematiky on-line sledování polohy pohybujícího se předmětu.

Tato práce byla vypracována za podpory programu MSM 6046137306.

### **Literatura**

- [1] HLINOVSKÝ, M., KRUCZEK, A. Předmět ROBOTI na ČVUT FEL v Praze. *In Proceedings of Conference ARTEP'10",* 24.-26. 2 2010.Technická univerzita Košice, 2010. ISBN 978-80-553-0347-5.
- [2] LEGO Educational Division v ČR. [cit. 27. 9. 2011]. Dostupné na: http://www.eduxe.cz/
- [3] RWTH Aachen University. [cit. 27. 9. 2011]. Dostupné na: http://www.mindstorms.rwth-aachen.de
- [4] MAREŠ, J.,GRÁFOVÁ, L., PROCHÁZKA, A. On-line sledování pohybujícího se předmětu s využitím digitální kamery. *Perner's Contact, vol. 6, no 1*, April 2011. Pp. 188 – 195. ISSN 1801-674X.

Ing. Jan Mareš, Ph.D.

Ústav počítačové a řídicí techniky, Fakulta chemicko-inženýrská, Vysoká škola chemickotechnologická, Technická 5, 166 28, Praha 6, e-mail: jan.mares@vscht.cz

Prof. Ing. Aleš Procházka, CSc.

Ústav počítačové a řídicí techniky, Fakulta chemicko-inženýrská, Vysoká škola chemickotechnologická, Technická 5, 166 28, Praha 6, e-mail: A.Prochazka@ieee.org

Ing. Petr Doležel, Ph.D.

Univerzita Pardubice, Fakulta elektrotechniky a informatiky, Katedra řízení procesů, nám. Čs. legií 565, 532 10 Pardubice, e-mail:petr.dolezel@upce.cz